مصرف کمتر حافظه رم و سرعت بیشتر **[چگونه مرورگر کروم را روی دستگاههای مختلف بهروزرسانی کنیم؟](https://www.shabakeh-mag.com/workshop/1471)**

مرورگر کروم گوگل یکی از محبوبترین مرورگرهای جهان به شمار میرود، این مرورگر به تازگی یک بهروزرسانی بزرگ را دریافت کرده است که باعث شده است کروم کارآمدتر و سریعتر از قبل شود. به گفته گوگل این بهروزرسانی باعث میشود کروم مصرف حافظه رم کمتری داشته باشد بسیاری از باگهای سیستمی آن رفع شوند.

*مطلب پیشنهادی: [مرورگر کروم سریعتر است یا مایکروسافت ایج؟](http://www.shabakeh-mag.com/information-feature/1301)*

## **مرورگر کروم روی دسکتاپها چگونه بهروزرسانی میشود؟**

اگر از یک کامپیوتر شخصی استفاده میکنید، روی منوی همبرگری شکلی که با سمبل سه نقطه در گوشه سمت راست کروم مشخص شده است کلیک کنید. اگر بهروزرسانی برای مرورگر شما در دسترس باشد، پیغام Update Chrome Google را مشاهده خواهید کرد. در صورتی که این گزینه در اختیارتان قرار گرفت، روی دکمه Restart کلیک کنید. اگر پنجره یا زبانه بازی در مرورگر دارید، وضعیت همه آنها ذخیره شده تا در باز کردن مجدد مرورگر بتوانید از آنها استفاده کنید. اما اگر چنین پیغامی را مشاهده نکردید دو حالت وجود دارد، اول آنکه مرورگر شما قادر به دریافت بهروزرسانی نیست یا مرورگر شما بهطور خودکار بهروز شده است. همانگونه که در تصویر زیر مشاهده میکنید، کروم بهطور خودکار بهروزرسانی شده است.

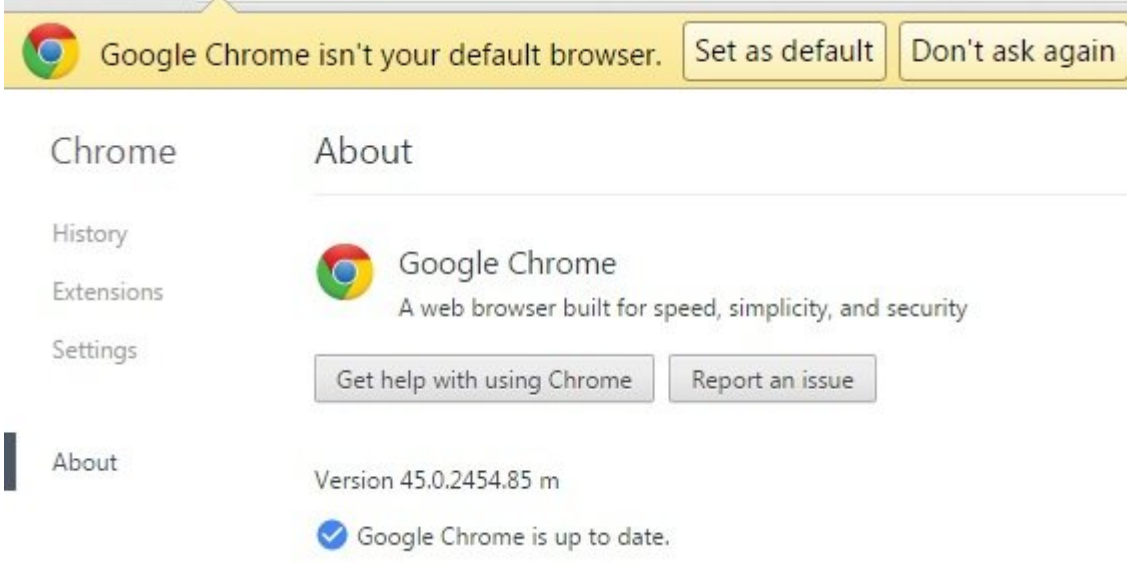

روش دیگری که میتوانید از آن برای دریافت بهروزرسانی استفاده کنید با استفاده از گزینه Google About Chrome است که در منوی About and Help قرار دارد.

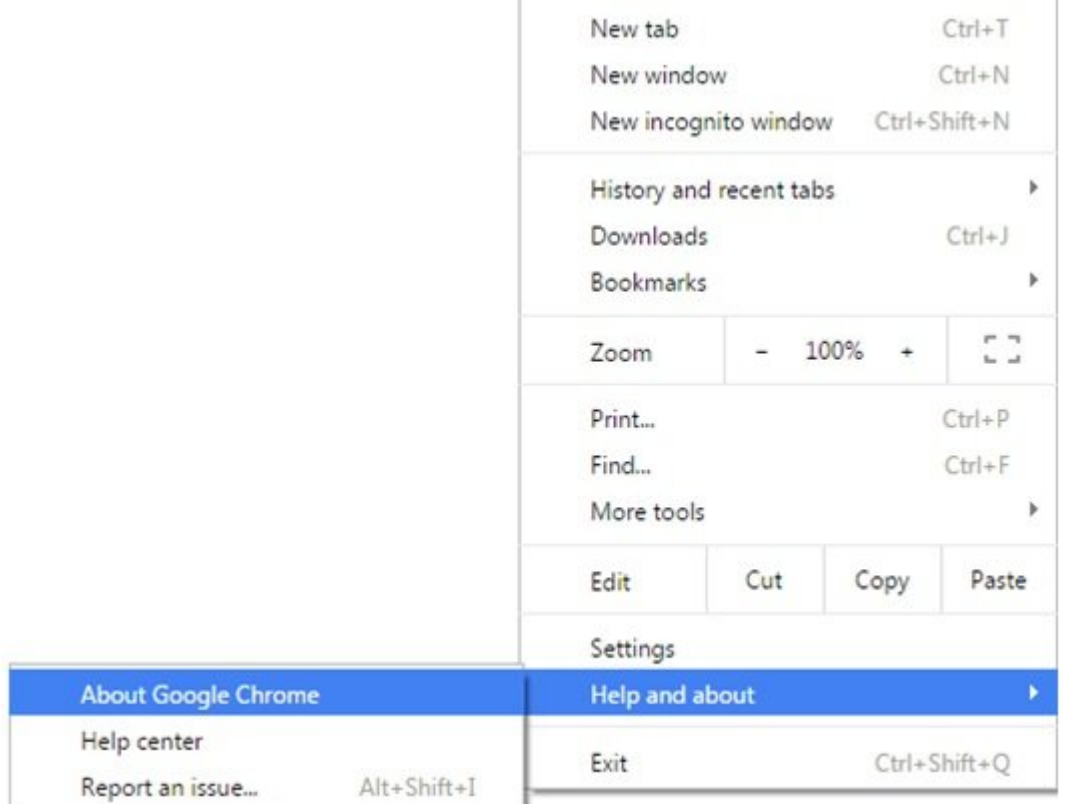

در این حالت گوگل سعی در برقراری ارتباط با سرور میکند. اگر بهروزرسانی جدیدی وجود داشته باشد، مرورگر شما اقدام به دانلود آن میکند.

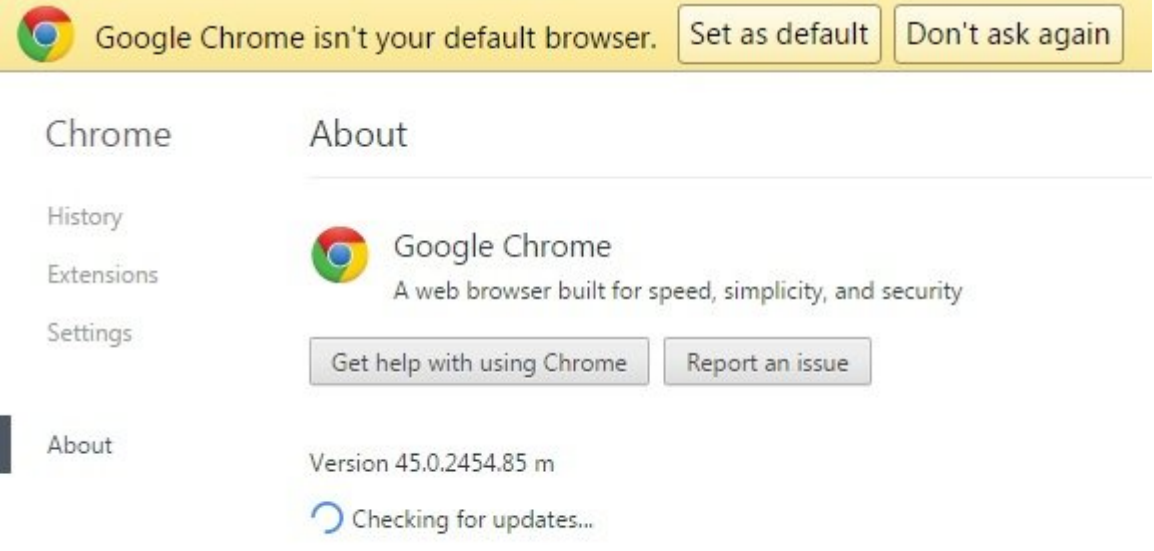

## **بهروزرسانی کروم روی آیفون و آیپاد**

کاربرانی که از آیفون و آیپاد استفاده میکنند، برای بهروزرسانی کروم در دستگاههای خود تنها لازم است به زبانه Update در فروشگاه اپل مراجعه کنند. اگر بهروزرسانیها در دسترس است، اما هنوز مورد استفاده قرار نگرفته است، گزینه All Update را انتخاب کنید. مرورگر کروم اقدام به دانلود و نصب بهروزرسانی میکند.

## **بهروزرسانی کروم در دستگاههای آندرویدی**

کاربرانی که از دستگاههای آندرویدی استفاده میکنند، تنها کاری که باید انجام دهند، مراجعه به فروشگاه پلی استور (Store Play (و کلیک روی گزینه Apps My است. اگر برنامهای برای بهروزرسانی در دسترس باشد، این برنامه در بخش Update قرار میگیرد. اگر این برنامه وجود دارد، کافی است آنرا لمس کرده تا دانلود شده و سپس نصب شود. همچنین میتوانید به بخش تنظیمات گوشی خود رفته و آنرا بهگونهای تنظیم کنید تا در آینده بهطور خودکار بهروزرسانیها را از فروشگاه گوگل دریافت کرده و آنها را نصب کند.

> **منبع:**  <u>بیزنس اینساندر</u> **تاریخ انتشار:**  16 شهريور 1394

**نشانی منبع:** /1471workshop/com.mag-shabakeh.www://https